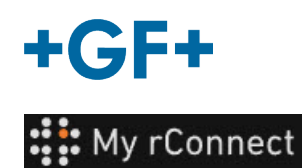

# **설정**

А My rConnect 플랫폼의 특정 매개변수를 수정하려면 "Tenant Admin"(테넌트 관리자)으로 로그인해야 합니다. **중요 정보**

#### **목차:**

- 1. 설정 탭
- 2. 개인 설정
- 3. 시설
- 4. 사용자 관리
- 5. 모양
- 6. 도움말

#### **1. 설정 탭**

앞서 설명한 것처럼 My rConnect에서 설정을 수정하려면 "**Tenant Admin**"(테넌트 관리자) 권한이 있어야 합니다.

"**Settings**"(설정) 탭에 이어 "**Appearance**"(모양) 탭을 선택해야 합니다.

#### **GF Machining Solutions**

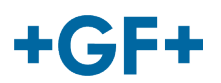

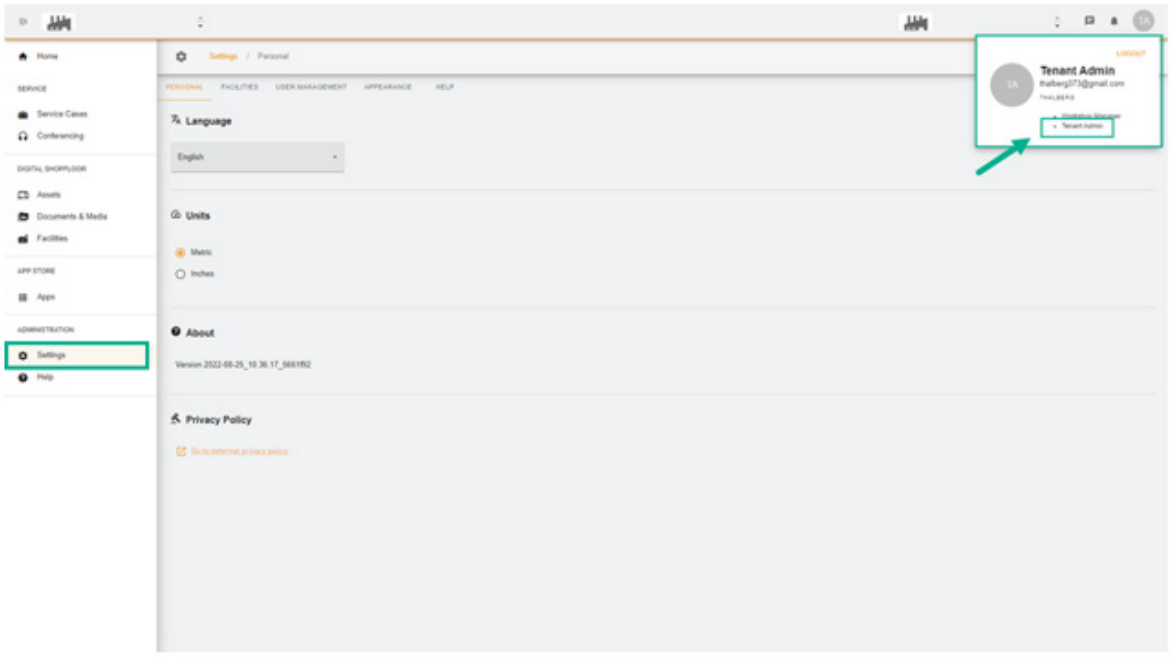

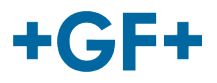

## **2. 개인 설정**

첫 번째 "Personal"(개인 설정) 탭에서 다음 항목을 변경할 수 있습니다.

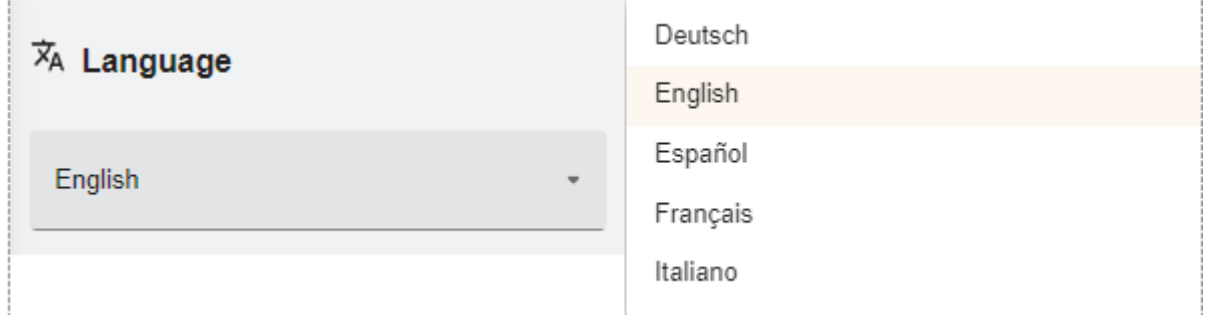

언어 변경 가능

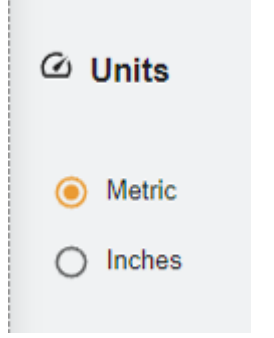

단위(미터 또는 인치) 변경 가능

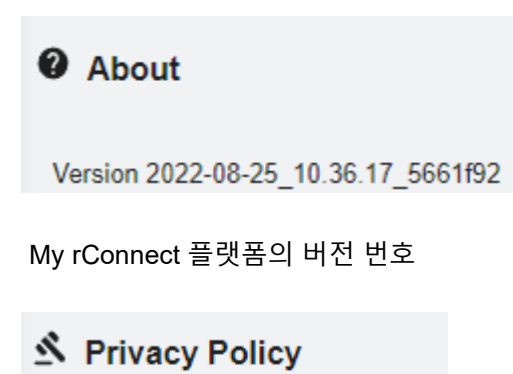

**[7]** Go to external privacy policy

개인정보 보호정책 참조.

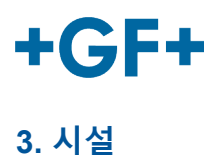

시설에 연결되는 바로 가기가 있습니다.

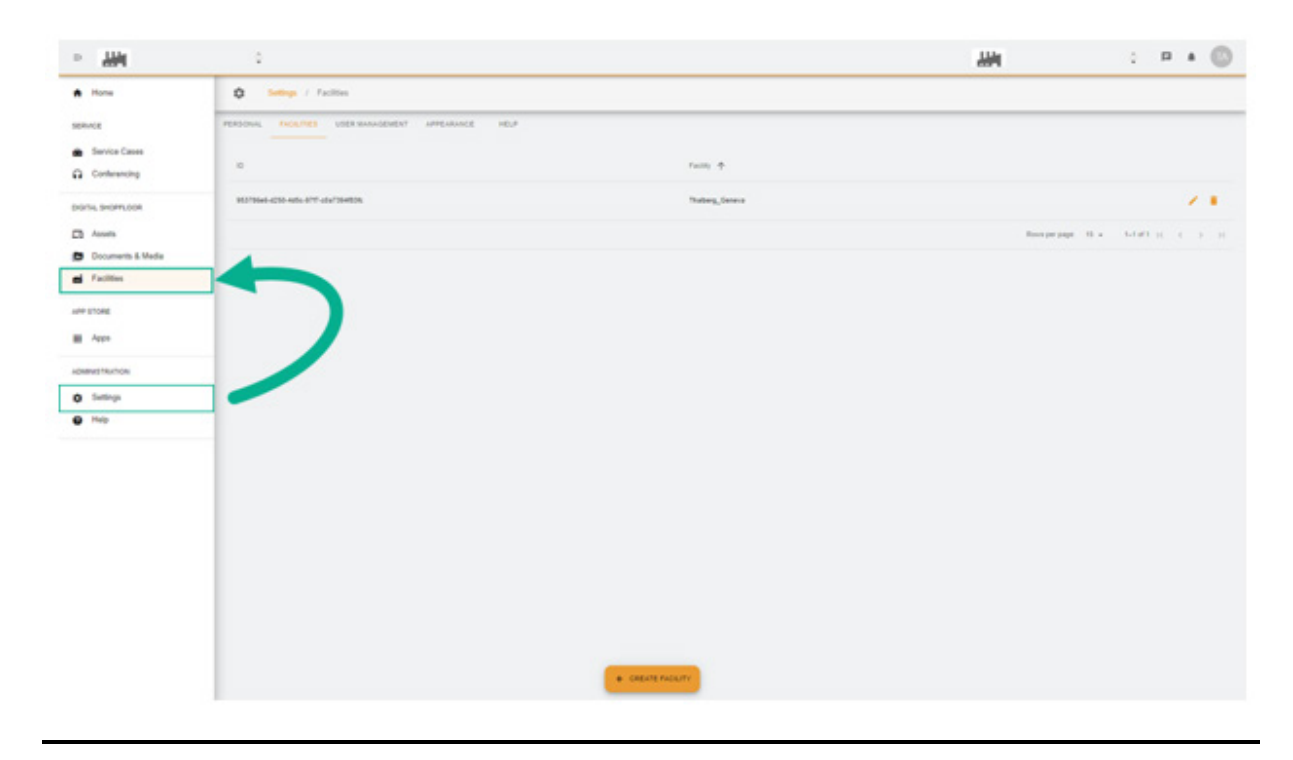

### **4. 사용자 관리**

"**User Management**"(사용자 관리)에 액세스하고 수정하거나 업데이트할 수 있는 바로 가기가 있습니다.

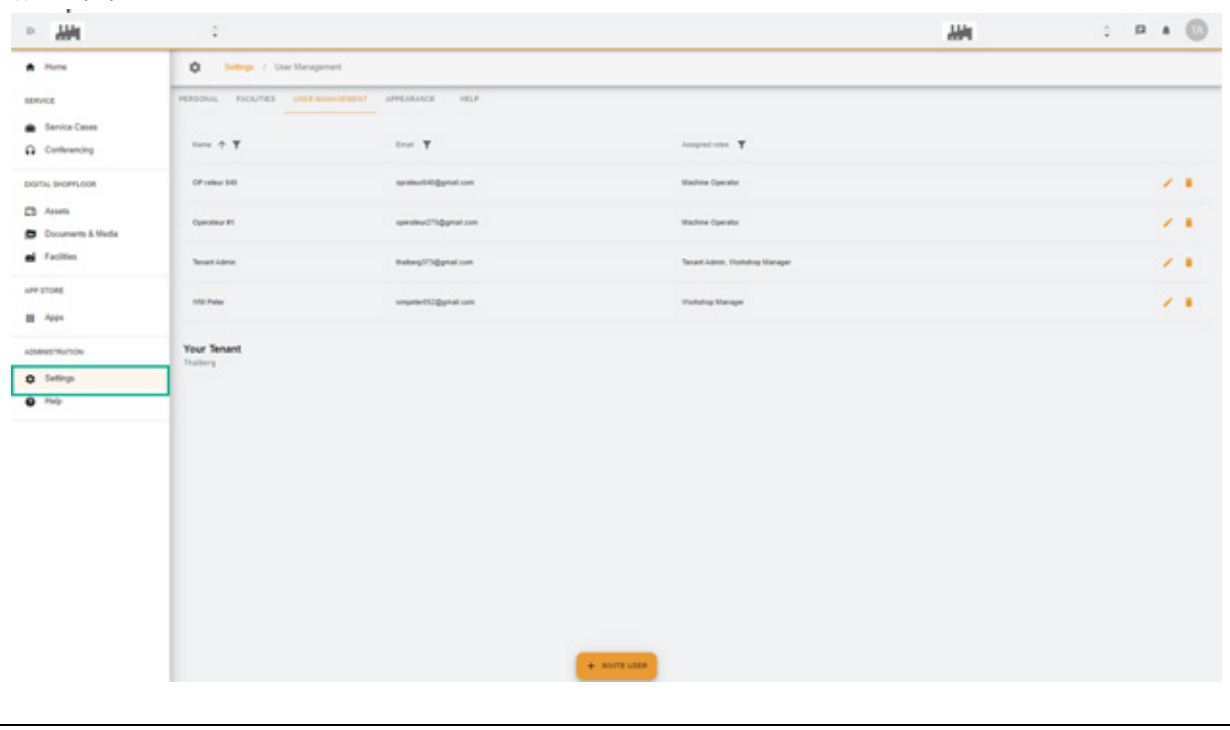

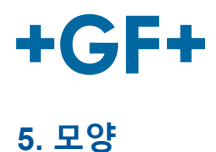

My rConnect 플랫폼의 모양을 변경할 수 있습니다. 단순 변경:

- 테마 색상
- 모드의 색상
- 로고 배정

완료한 후 "**Apply Change**"(변경 내용 적용) 버튼을 클릭하십시오.

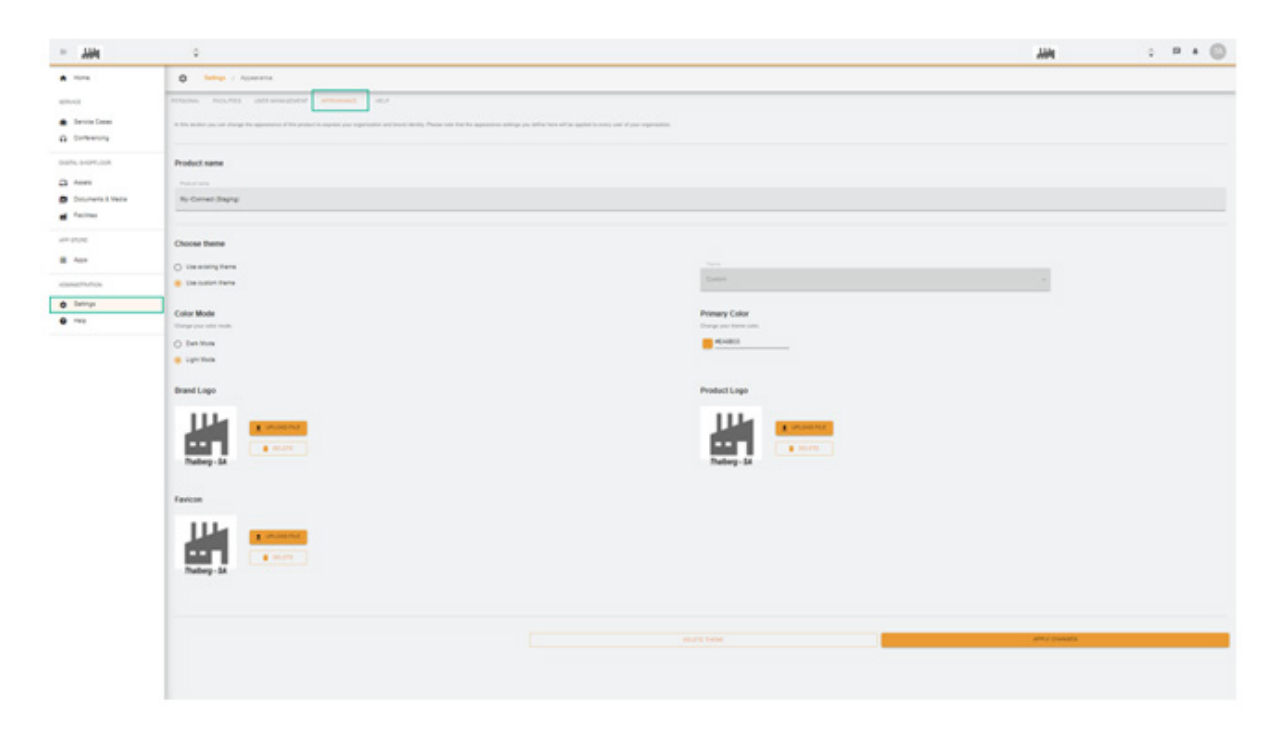

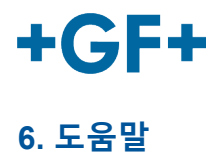

My rConnect 플랫폼의 온보드 도움말에 액세스할 수 있습니다.

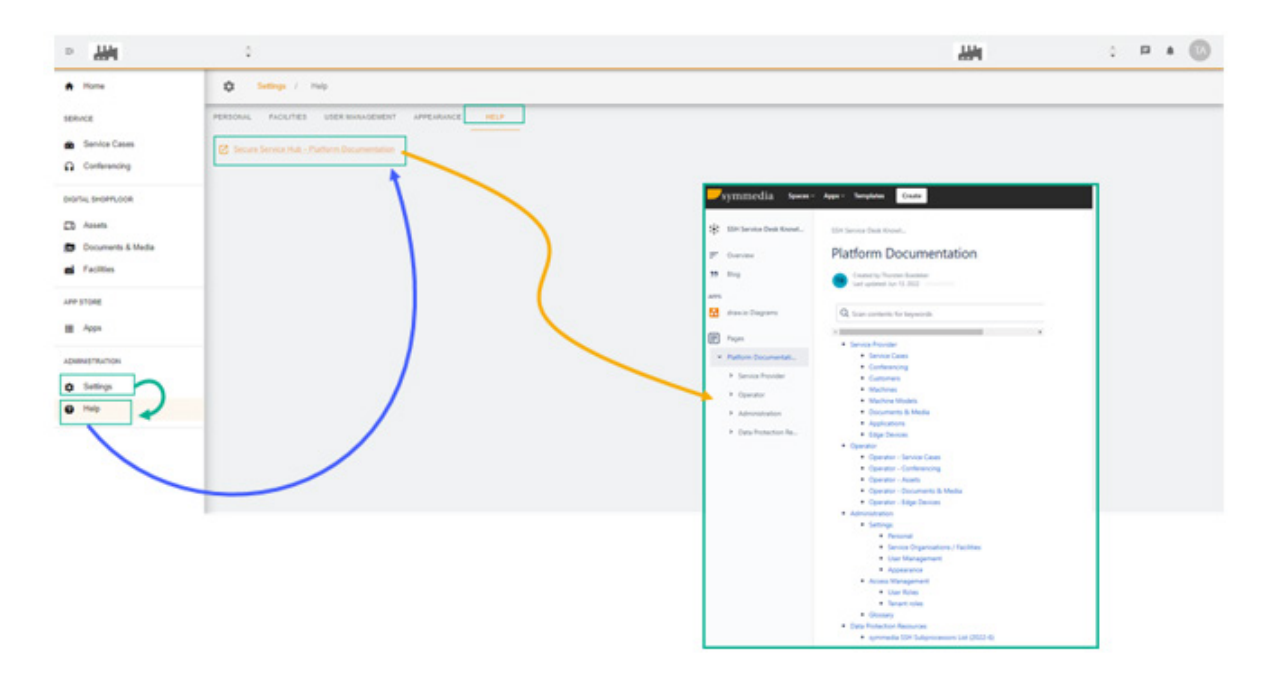